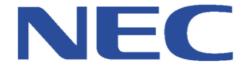

# SIP Trunk Compatibility Report

NEC is pleased to verify that:

## BT Wholesale – WSIPT & One Voice Services

Has successfully met the standards for SIP Trunk compatibility with the NEC products listed below.

## SV9100

NEC Enterprise Solutions has performed Interoperability Testing with the Switch(es) and Provider/Service listed above on the date specified.

Please always refer to the appropriate SIP Trunk Compatibility Report Index and the latest edition of a specific Compatibility Report on BusinessNet before considering connection.

If a Provider is no longer mentioned in the Index then the Compatibility Report has been withdrawn and connection will no longer be supported by NEC Enterprise Solutions.

Test Completion Date: 27/03/2015

Test Location: NEC UK

Name of Provider: BT Wholesale

Website: www.btwholesale.com

System Tested: SV9100 Software Version: V2.00.59

SIP Connection Mode: Networking Mode

Test Plan Version: 5.

Please refer to the following page(s) for further Information and Configuration Notes.

# SIP Configuration Notes - BT Wholesale - WSIPT & One Voice Services

Use the specific configuration guide below as an example to configure an SV9100 PBX for connection to the service described above via SIP trunks.

# **Recommended Software Versions**

SV9100:

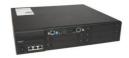

CCPU v.4.00.50

#### **System Programming**

The following items should be changed – all other items are considered irrelevant and as such left as default. Screenshots are for example purposes only and will have been taken from the PBX under test but will apply to the other PBXs listed on the cover of the Compatibility Report.

Any differences in programming will be documented where necessary.

| Advanced Edit  | PRG                       | Item           | Setting                                         |
|----------------|---------------------------|----------------|-------------------------------------------------|
|                | 10-12-09   IPLE/VOIPDB IP |                | Set according to customers network              |
|                |                           | Address        | requirements                                    |
|                | 10-12-10                  | IPLE/VOIPDB    | Set according to customers network              |
| Advanced       |                           | Subnet Mask    | requirements                                    |
| Items > VoIP > | 10-12-03                  | Default        | Set according to customers network              |
| General        |                           | Gateway        | requirements                                    |
| Settings >     | 10-12-02                  | Default        | Set according to customers network              |
| CCPU IP        |                           | Gateway Subnet | requirements                                    |
| Address        |                           | Mask           |                                                 |
|                | 10-12-01                  | IP Address     | Must be in a different network range to IPLE IP |
|                |                           |                | Address (10-12-09) Must not be set as 0.0.0.0   |

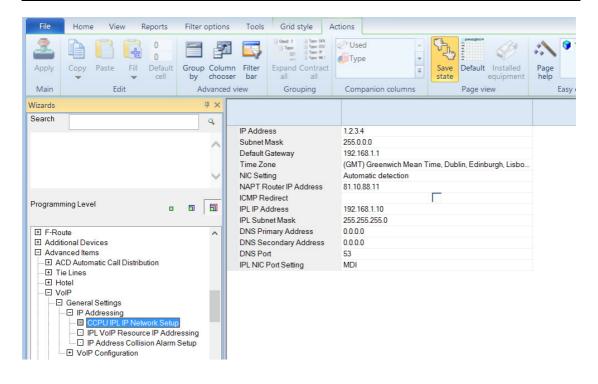

| Advanced Edit  | PRG      | Item            | Setting                                          |
|----------------|----------|-----------------|--------------------------------------------------|
| Advanced       | 84-26-01 | VoIP Gateway IP | Set according to customers network               |
| Items > VoIP > |          | Address         | SV9100 requirements. IPLE requires 1 x static IP |
| IP Addressing  |          |                 | address for the DSP resources.                   |
| >VoIP Resource |          |                 |                                                  |
| IP Address     |          |                 |                                                  |

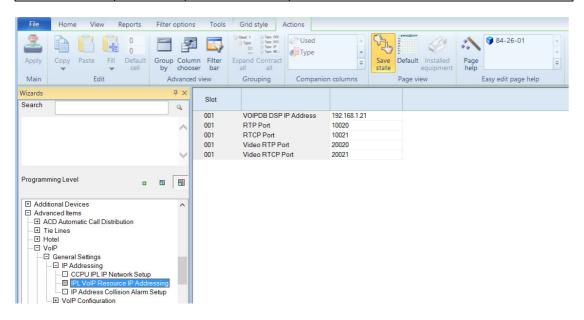

| Advanced Edit    | PRG      | Item            | Setting                                      |
|------------------|----------|-----------------|----------------------------------------------|
| Advanced Items   | 10-68-01 | Trunk Type      | Set to SIP                                   |
| > VoIP           |          |                 |                                              |
| >Networking>SIP  | 10-68-02 | SIP Trunk Start | Enter the Trunk starting port. This may vary |
| Networking > SIP |          | Point           | depending on other Trunk cards installed and |
| IP Trunk         |          |                 | must be from an un-allocated port.           |
| Assignment       | 10-68-03 | Number of       | Enter the number of SIP Trunks required.     |
| _                |          | ports           |                                              |

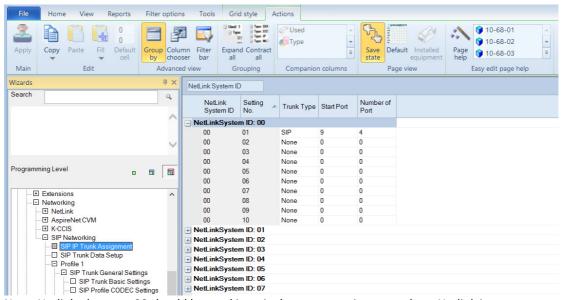

Note: Netlinked system 00 should be used in a single system environment where Netlink is not activated. If Netlink has been deployed then use netlinked system ID 01 to 50 depending where the SIP Trunks are connected.

| Advanced Edit    | PRG      | Item        | Setting                                             |
|------------------|----------|-------------|-----------------------------------------------------|
| Advanced Items   | 14-18-01 | Trunk Type  | Should be set to SIP                                |
| > VoIP           |          |             |                                                     |
| >Networking>SIP  | 14-18-02 | System ID   | Should match the netlink system ID as per 10-68     |
| Networking > SIP |          |             |                                                     |
| Trunk Data Set   | 14-18-05 | SIP Profile | Set to Profile 1 or alternative profile if multiple |
| Up               |          |             | SIP Carriers are required.                          |

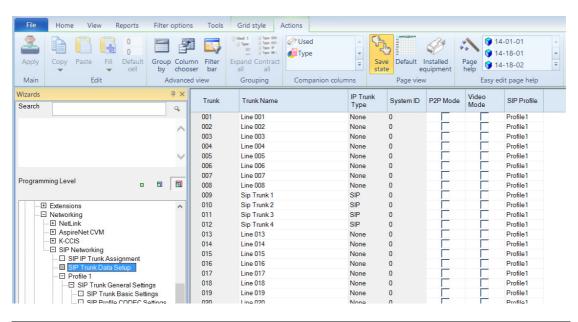

| Advanced Edit       | PRG      | Item          | Setting                  |
|---------------------|----------|---------------|--------------------------|
| Advanced Items >    | 84-14-07 | Session timer | Set to 900               |
| VoIP                |          | value         |                          |
| >Networking>SIP     | 84-14-08 | Minimum       | Leave set as 600         |
| Networking >        |          | session timer |                          |
| Profile 1>SIP Trunk |          | value         |                          |
| General             | 84-14-09 | Called Party  | Leave set as Request URI |
| Settings>SIP Trunk  |          | Info          |                          |
| Basic Settings      | 84-14-15 | 100rel        | Use Default Setting      |
|                     |          | Settings      |                          |

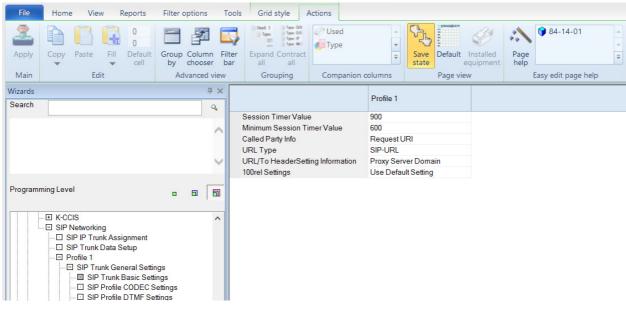

Page 4 of 12

| Advanced Edit        | PRG      | Item       | Setting                                  |
|----------------------|----------|------------|------------------------------------------|
| Advanced Items >     | 84-13-28 | Audio      | Set to customer's requirements (G.711 or |
| VoIP                 |          | Capability | G.729only)                               |
| >Networking>SIP      |          | Priority   |                                          |
| Networking > Profile | 84-13-49 | RTP Filter | Set to disabled                          |
| 1>SIP Trunk General  |          |            |                                          |
| Settings>SIP Profile |          |            |                                          |
| Codec Settings       |          |            |                                          |

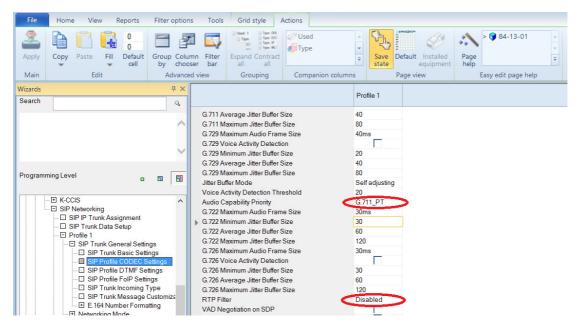

| Advanced Edit         | PRG      | Item    | Setting        |
|-----------------------|----------|---------|----------------|
| Advanced Items > VoIP | 84-34-01 | DTMF    | Set to RFC2833 |
| >Networking>SIP       |          | Relay   |                |
| Networking > Profile  |          | Mode    |                |
| 1>SIP Trunk General   | 84-34-02 | DTMF    | Set as 101     |
| Settings>SIP Profile  |          | Payload |                |
| DTMF Settings         |          | Size    |                |

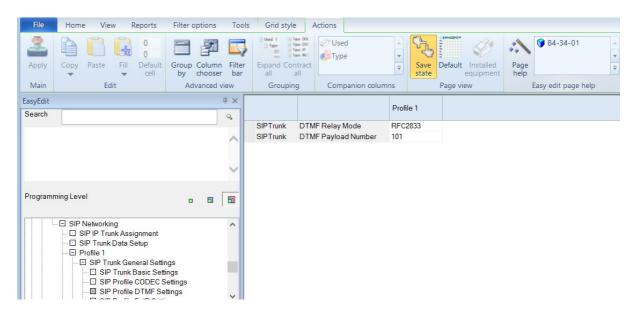

Page 5 of 12

| Advanced Edit        | PRG      | Item      | Setting                                |
|----------------------|----------|-----------|----------------------------------------|
| Advanced Items >     | 84-33-01 | Fax Relay | Enable if required to support T.38 Fax |
| VoIP                 |          | Mode      |                                        |
| >Networking>SIP      |          |           |                                        |
| Networking > Profile | 84-33-02 | T.38      | Set to UDPTL                           |
| 1>SIP Trunk General  |          | Protocol  |                                        |
| Settings>SIP Profile |          | Mode      |                                        |
| FoIP Settings        |          |           |                                        |

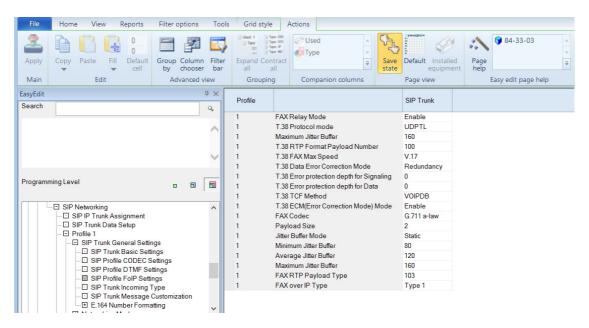

| Advanced Edit                                            | PRG      | Item                         | Setting                                                                                             |
|----------------------------------------------------------|----------|------------------------------|----------------------------------------------------------------------------------------------------|
| Advanced Items > VoIP                                    | 14-01-01 | Trunk Name                   | Label Trunks                                                                                        |
| >Networking>SIP Networking > Profile 1>SIP Trunk General | 14-05-01 | Trunk<br>Group/Priority      | Assign to Trunk Groups and set priority. You must remove all unused Trunks from the group selected. |
| Settings>SIP Trunk<br>Incoming Type                      | 22-02    | Incoming Call<br>Trunk Setup | Set to DID                                                                                          |

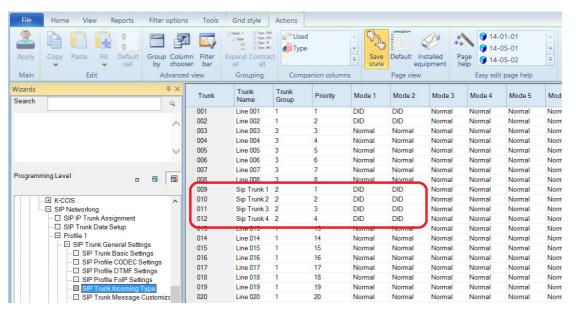

Page 6 of 12

# e.164 Number Formatting Support

BT Wholesale require that the caller ID presentation to be converted as e.164 format +44 for example. Please configure as below to meet the requirements as addition to the settings above for commands 84-14-13 & 84-14-16 for SIP Profile 1.

| Advanced Edit       | PRG      | Item           | Setting                                 |
|---------------------|----------|----------------|-----------------------------------------|
| Trunks>Location Set | 10-02-01 | Country        | Enter the country code as 44 for UK     |
| Up                  |          | Code           |                                         |
|                     | 10-02-02 | International  | Enter as 00                             |
|                     |          | Access Code    |                                         |
|                     | 10-02-03 | Caller ID Edit | Enter 0 if required                     |
|                     |          | Mode           |                                         |
|                     | 10-02-05 | CID Edit TAC   | Enter the digit used for Trunk Access – |
|                     |          |                | Normally 9 or 0                         |

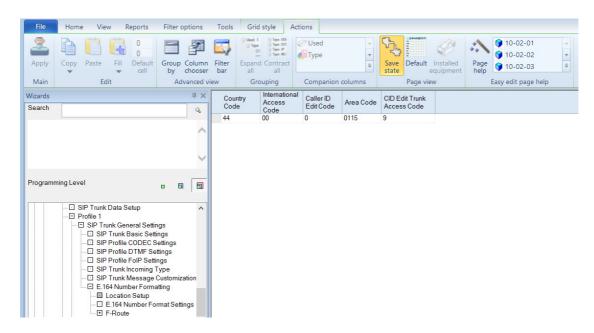

| Advanced Edit                                                 | PRG      | Item                                         | Setting       |
|---------------------------------------------------------------|----------|----------------------------------------------|---------------|
| Advanced Items > VoIP<br>>Networking>SIP                      | 84-14-13 | Incoming/Outgo ing SIP Trunk for             | Set to Mode 2 |
| Networking > Profile 1>SIP Trunk General                      |          | E.164                                        |               |
| Settings>E.164 Number Formatting>E.164 Number Format Settings | 84-14-16 | SIP Trunk SIP-<br>URI E.164<br>Incoming Mode | Set to Mode 2 |

Continues on next page

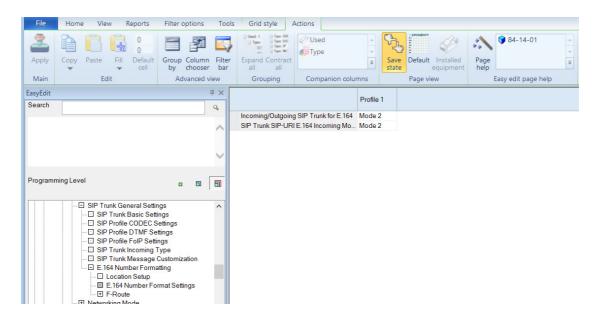

Also configure LCR to convert the dialed digits to add 0044 infront of the number so the customer can still dial using the national format when dialing. LCR also converts numbers dialed from the Speed Dial tables & Caller History from key sets. Please set LCR as per the table below and enable Trunks required.

| Advanced Edit     | PRG      | Item              | Setting                                     |
|-------------------|----------|-------------------|---------------------------------------------|
|                   | 14-01-23 | Least Cost        | Enable each required Trunk (SIP Trunk       |
|                   |          | Routing           | only)                                       |
|                   | 26-02-01 | Dial Data         | Enter digits to be modified. See table      |
|                   |          |                   | below and add further digits as required.   |
| Advanced Items >  | 26-02-06 | Carrier Table     | Enter the required Carrier Table for the    |
| LCR>LCR Dial Data |          |                   | modification for each dialled digit.        |
|                   | 26-05-01 | LCR Delete Digits | Enter the amount of digits required for     |
|                   |          |                   | deletion per carrier table. See table below |
|                   | 26-05-02 | Access Code       | Use this table to add digits per carrier    |
|                   |          |                   | table. See table below.                     |

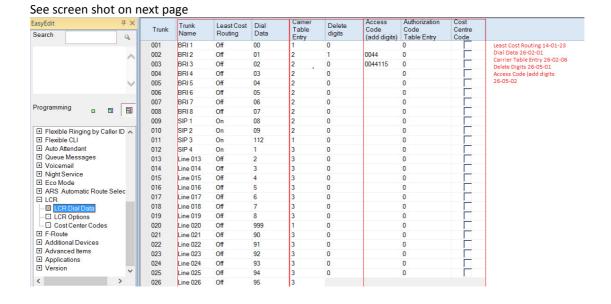

Page 8 of 12

| Advanced Edit                                                                | PRG      | Item           | Setting                                                                                                    |
|------------------------------------------------------------------------------|----------|----------------|----------------------------------------------------------------------------------------------------|
| Advanced Items > VoIP<br>>Networking>SIP                                     | 10-28-01 | Domain<br>Name | Set according to customers network requirements or leave blank if not required                                     |
| Networking > Profile<br>1>Networking<br>Mode>SIP System<br>Information Setup | 10-28-02 | Host Name      | Set according to customers network requirements or leave blank if not required                                     |
|                                                                              | 10-36-02 | User ID        | Enter the user ID supplied by BT Wholesale (normally the main number that must be entered in international format) |

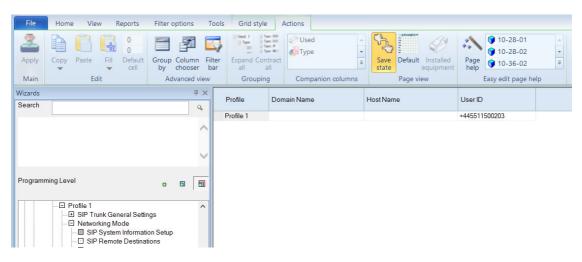

| Advanced Edit                   | PRG      | Item            | Setting                                            |
|---------------------------------|----------|-----------------|----------------------------------------------------|
| Advanced Items > VoIP           | 10-23-01 | System          | Set to <b>Enabled</b>                              |
|                                 |          | Interconnection |                                                    |
|                                 | 10-23-02 | IP Address      | Set to SIP server IP Address supplied by <b>BT</b> |
|                                 |          |                 | Wholesale                                          |
| >Networking>SIP<br>Networking > | 10-23-04 | Dial Number     | The first digit(s) that will be dialled            |
| Profile                         | 10-23-05 | Keep Alive Mode | Set to option keep alive mode required for         |
| 1>Networking                    |          |                 | SIP Proxy Fall back to profile 2. See              |
| Mode>SIP Remote                 |          |                 | comments for further information on this           |
| Destinations                    |          |                 | requirement.                                       |
|                                 | 10-23-06 | SIP Profile     | Set to Profile 1 or alternative profile if         |
|                                 |          |                 | multiple SIP Carriers are required.                |

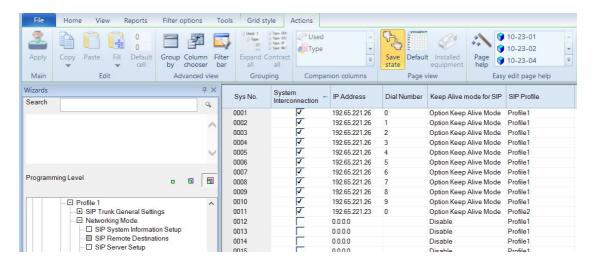

| Advanced Edit                                     | PRG      | Item                | Setting                                 |
|---------------------------------------------------|----------|---------------------|-----------------------------------------|
|                                                   | 10-28-05 | Domain Assignment   | Set to IP Address                       |
|                                                   | 84-14-17 | Call Forward Moved  | Not supported. Use standard             |
|                                                   |          | Temporarily Support | forwarding methods if external divert   |
| Advanced Items >                                  |          |                     | is required                             |
| VoIP                                              | 10-29-05 | SIP Carrier Choice  | Set to carrier format B (See comments   |
| >Networking>SIP                                   |          |                     | for more information why this format    |
| Networking > Profile 1>Networking Mode>SIP Server |          |                     | is required).                           |
|                                                   | 10-29-16 | Register Sub Mode   | Set to disabled                         |
|                                                   |          |                     |                                         |
|                                                   | 10-12-06 | NAPT Router         | Enable if required                      |
| Setup                                             | 10-29-21 | NAPT Router IP      | Enable if Router if configured for port |
|                                                   |          | Address             | forwarding to modify the contact        |
|                                                   |          |                     | header from private to public IP        |
|                                                   |          |                     | address                                 |

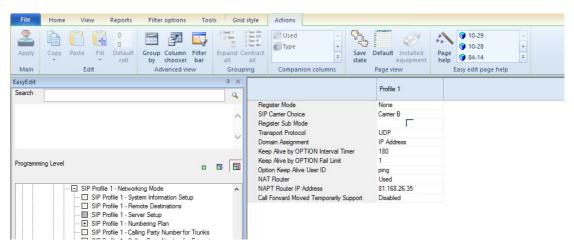

| Advanced Edit           | PRG   | Item          | Setting                             |
|-------------------------|-------|---------------|-------------------------------------|
| Advanced Items > VoIP   | 21-19 | SIP Extension | Enter the full number including the |
| >Networking>SIP         |       | CPN Number    | area code                           |
| Networking > Profile 1> |       |               |                                     |
| Carrier Mode (Domain    |       |               |                                     |
| Name)>SIP Calling Party |       |               |                                     |
| Number for Extensions   |       |               |                                     |

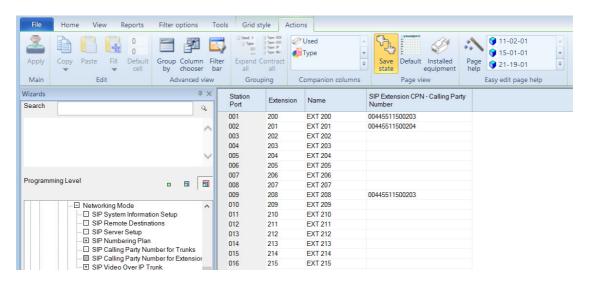

#### **Network Configuration**

If Public IP addresses are assigned to the SV9100 IPLE and VoIP Gateways, then there should be no network configuration required.

If there is one public IP address assigned, and NAT is used, it is necessary to configure Port Forwarding on the router and we recommend that SIP ALG is disabled:

- Port 5060 should be forwarded to the IPLE IP address as per command 10-12-09. If using
  multiple SIP Carriers then port 5062 should be used for the second profile in command 8414-06. BT Wholesale WSIPT & One Voice Services has not been tested in this mode. SIP
  Carrier does not need to change their port as 5060 is still correct.
- Port 10020 10533 should be forwarded to the VoIP Gateway IP addresses as per command 84-26-01
- NAT Router should be enabled in PRG10-29-21 and the Public IP address should be entered into PRG10-12-07.

#### **Licensing**

The SV9100 system should be licensed for each SIP Trunk required. Four SIP Trunk licenses are included with new SV9100 systems. Set command 10-54-01 (Blade License Set Up) for Slot GCD-CP10 to the amount of DSP Licenses as per the feature activation page as per code 5103 (don't include the 8 that comes as default with IPLE).

#### **Known Limitations/Comments**

- SIP calls are sent "en bloc". This means that the External Call Interdigit timer (PRG21-01-03) must expire before the call is set up. This can be reduced, but will have an impact on ISDN trunks also. The user can dial # to indicate "end of dialling" instead if required.
- Command 20-25-02 to provide ring back tone for SIP to SIP calls.
- BT SIP Accounts have a WEB portal where the SIP Settings can be amended as required. You will need to change the Caller ID presentation to use the From Header instead of the P-Asserted Identification field (default setting). This is required if the customer requires flexible CLIP using command 21-17 (Trunk Level) or 21-19 (Extension Level) to send an alternative CLI for outbound calls other than the base number. CLIP should be entered in international format 00441923610000 for example.
- SIP Carrier B format in 10-29-14 must be used for the BT WSIPT service as this format does
  not send the Privacy header that can override settings that can be applied using the BT
  web portal for example withheld CLIP at network level. Note comment above.
- Fax over SIP Trunks has been tested using T.38 for both inbound and outbound. Please note
  that we cannot always guarantee fax over IP as this can fail due to the Fax Machines used or
  bandwidth / packet loss on the network. Command 15-03-03 must be set to special & 15-03-18
  set to Fax for the SLT extensions used for Fax and Fax Relay Mode must be enabled in 84-13-50.
- Minimum and maximum session expiry timers need to be set as 600 for the minimum expiry timer (84-14-08) & 900 for the maximum (84-14-07) as required by BT Wholesale.
- Call Forward Moved Temporally with T302 return not supported with BT. If Call defection via SIP is required then Trunk to Trunk external forwarding will need to be configured.
- BT Wholesale provides a secondary SIP Server IP Address that can be used for back-up if their
  primary connection fails also referred to as SIP Proxy Fallback. This feature is not currently
  supported as the delay for fall-back is too long. We are looking into supporting this at a later
  date when the fall-back timer is more flexible but for now if required command 10-23-02
  could be amended to their back up SIP Server address if the primary SIP Server not
  contactable.

NEC Enterprise Solutions cannot be held responsible for any regulatory non-compliance resulting from the use of this service.

#### **Document History**

| Version | Date       | Description                                                                                                    |
|---------|------------|----------------------------------------------------------------------------------------------------|
| 5.0     | 17/04/2015 | Certification tests were completed using BT Wholesales SIP Certification Plan. This report is now released for the SV9100.                                                                                                    |
| 5.1     | 28/04/2015 | Added comment regarding SIP Proxy Fallback                                                                                                    |
| 5.2     | 06/01/2016 | Updated certification regarding Carrier Format B to be used instead of E so that the privacy header is not sent in the invite for outgoing calls. Comments added that the BT SIP Account will need to be updated to use the From Header instead of the PAID header for outgoing CLIP requirements. |

TO THE EXTENT NOT PROHIBITED BY LAW, IN NO EVENT SHALL NEC ENTERPRISE SOLUTIONS BE LIABLE FOR PERSONAL INJURY OR ANY INCIDENTAL, SPECIAL, DIRECT, INDIRECT OR CONSEQUENTIAL **INCLUDING** DAMAGES WHATSOEVER, WITHOUT LIMITATION, DAMAGES FOR LOSS OF PROFITS. LOSS OF DATA. BUSINESS INTERRUPTION OR ANY OTHER COMMERCIAL DAMAGES OR LOSSES ARISING OUT OF OR RELATED TO YOUR USE OF THIS REPORT, HOWEVER CAUSED REGARDLESS OF THE THEORY OF LIABILITY (CONTRACT, TORT OR OTHERWISE) AND EVEN IF NEC ENTERPRISE SOLUTIONS HAS BEEN ADVISED OF THE POSSIBILITY OF SUCH DAMAGES, DUE TO THE POSSIBILTY OF PROVIDERS MAKING SYSTEM CHANGES WHICH PROCEED THE COMPATIBILITY TESTING DETAILED IN THIS REPORT.

IN NO EVENT SHALL NEC ENTERPRISE SOLUTIONS TOTAL LIABILITY TO YOU FOR ALL DAMAGES (OTHER THAN AS MAY BE REQUIRED BY APPLICABLE LAW IN CASES INVOLVING PERSONAL INJURY) EXCEED THE AMOUNT OF SEVENTY FIVE POUNDS (£75).

THE FOREGOING LIMITATIONS WILL APPLY EVEN IF THE ABOVE STATED REMEDY FAILS OF ITS ESSENTIAL PURPOSE.